クイックガイド Kраткое руководство 快速安裝指南

Product Overview 產品外觀 \ Produktübersicht \ Présentation du produit \ Resumen del producto \ 製品概要 \ Обзор продукта \ 产品外观

# 1 2 5 6 7 8 6

 $\bullet$  $\bullet$ 

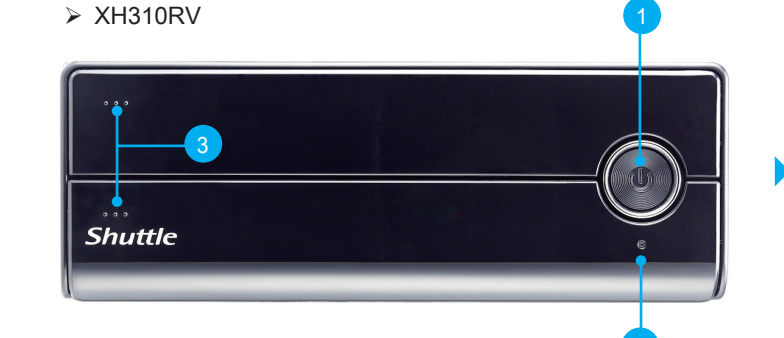

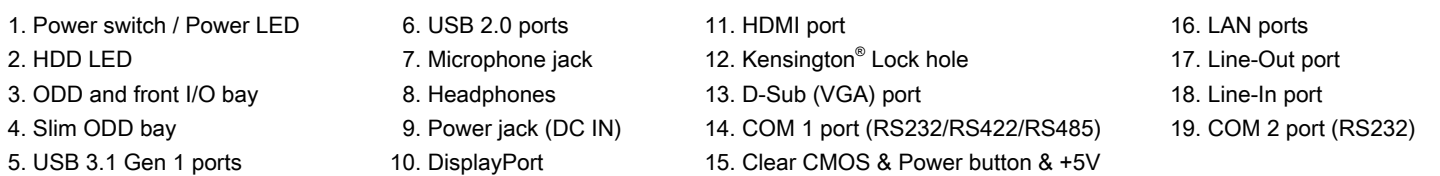

Hardware Installation 硬體安裝 \ Hardware Installation \ Installation du matériel \ Instalación de hardware \ ハードウェアのインストール \ Установка оборудования \硬件安装

2

4

4

**Shuttle** 

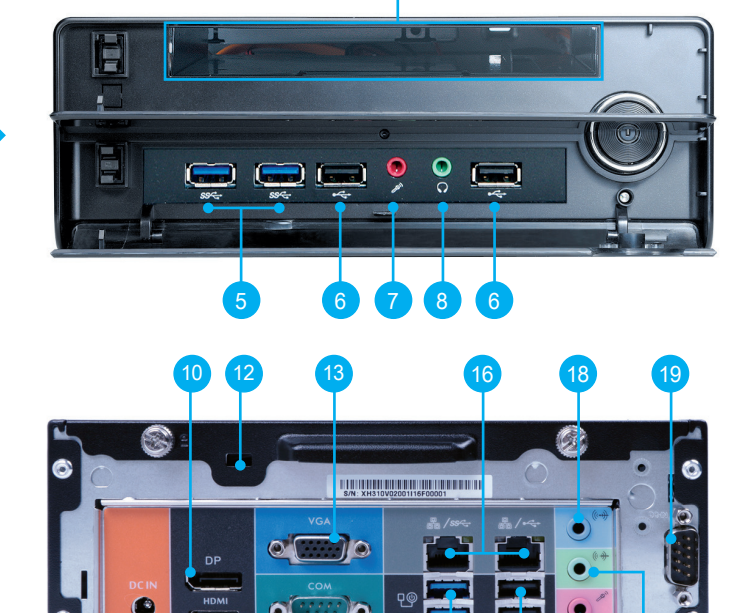

9 (11) (14) (15 (5 6 (7 17

# A. Begin Installation

 $\triangleright$  XH310R

**1** For safety reasons, please ensure that the power cord is disconnected before opening the case.

# B. CPU and ICE Module Installation

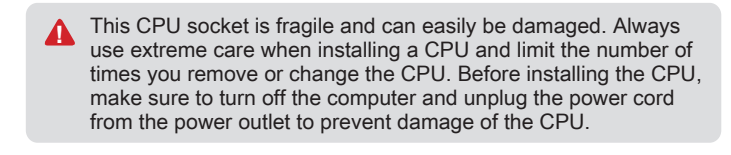

**DO NOT touch the socket contacts. To protect the CPU socket,<br>abvays use the protective socket cover when the CPU is not** always use the protective socket cover when the CPU is not installed.

1. Unfasten the four ICE module attachment push-pins and unplug the fan connector. Remove the ICE module from the chassis and put it aside.

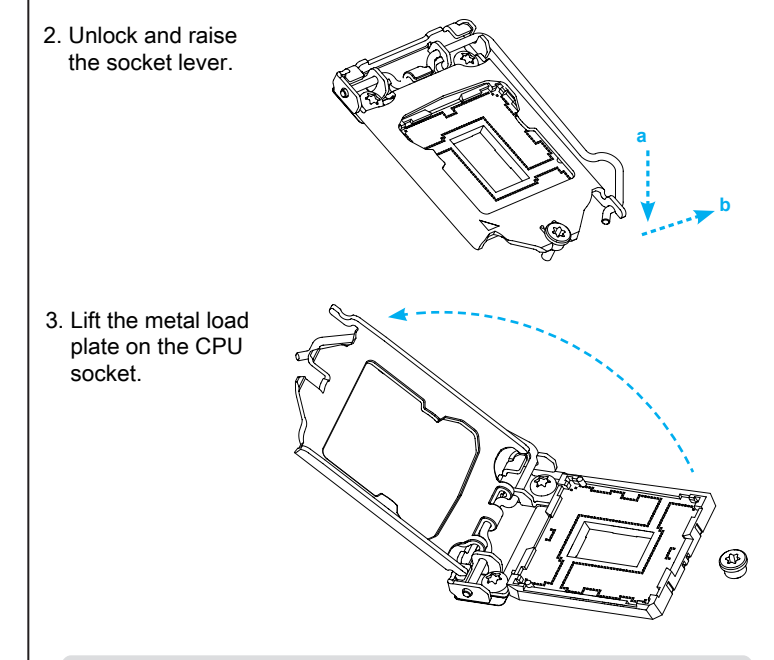

 Follow the steps below to correctly install the CPU into the motherboard CPU socket.

4. Please orientate the CPU correctly and align the CPU notches with the socket alignment keys. Make sure the CPU sits perfectly horizontal, then push it gently into the socket.

- Please be aware of the CPU orientation, DO NOT force the CPU into the socket to avoid bending of pins on the socket and damage of CPU! **!**
- 5. Tear off the protective membrane from the metal load plate. Close the metal load plate, lower the CPU socket lever and lock in place.

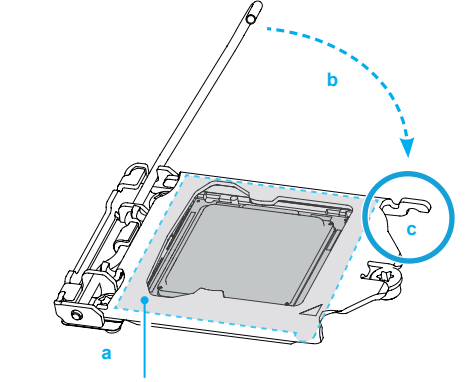

Tear off the protective membrane

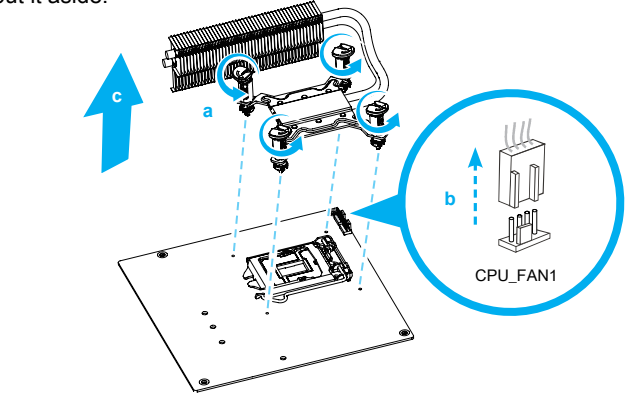

6. Spread thermal paste evenly on the CPU surface.

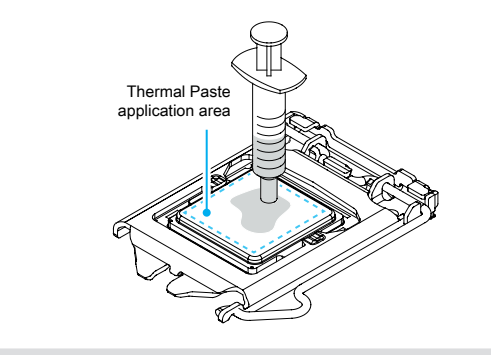

**1** Please do not apply excess amount of thermal paste.

7. Screw the ICE module to the motherboard. Note to press down on the opposite diagonal corner while tightening each push-pin.

# 8. Connect the fan. **d e**  $\mathbb{D}$ **a f** JIL CPU\_FAN1

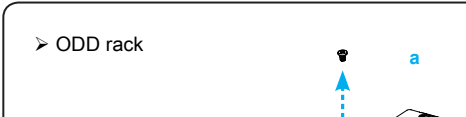

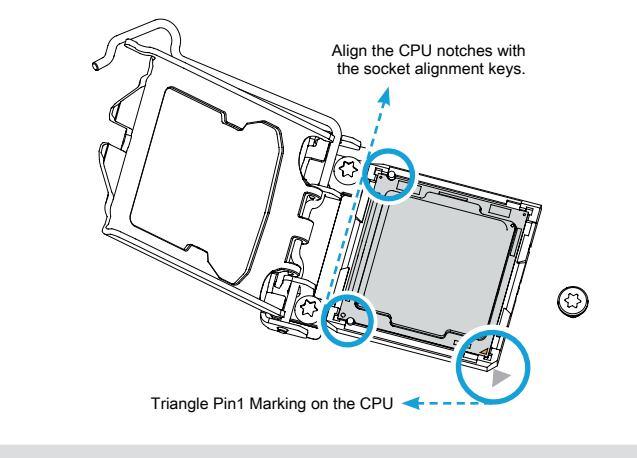

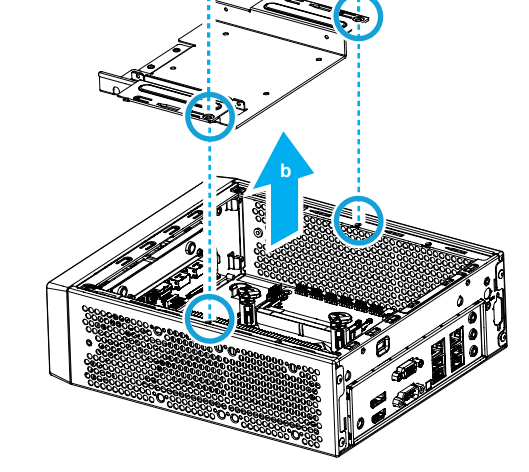

# XH310R.XH310RV Quick Guide / 快速安裝指南 Kurzanleitung Guide rapide Guía rápida

More information on this product can be found at: http://bit.ly/XH310R 更多本產品資訊,請蒞臨:http://bit.ly/XH310R Weitere Informationen zu diesem Produkt finden Sie unter: http://bit.ly/XH310R Pour plus d'informations sur ce produit, visitez: http://bit.ly/XH310R

Puede encontrar más información sobre este producto en: http://bit.ly/XH310R 本製品の詳細な情報については、次のURLより確認頂けます。http://bit.ly/XH310R Для получения дополнительной информации об этом продукте перейдите по ссылке: http://bit.ly/XH310R 更多本产品信息,请访问:http://bit.ly/XH310R

> 3. Place an HDD or SSD in the rack and secure with the four screws from the sides.

> > Декларация соответствия лазера: Оптический привод на этом ПК представляет собо й лазерный продукт. Маркировка диска находится на диске. ЛАЗЕРНЫЙ ПРОДУКТ КЛАССА 1 ПРЕДОСТЕРЕЖЕНИЕ: НЕВИДИМОЕ ЛАЗЕРНОЕ ИЗЛУЧЕНИЕ, КОГЛА ОТКРЫТО. Избегайте воздействия радиации.

Incorrectly replacing the battery may damage this computer. **A** incorrectly replacing the battery may damage this computer.<br>Replace only with the same or equivalent as recommended by Shuttle. Dispose of used batteries according to the manufacturer's instructions. 更換電池方式錯誤可能會損壞本電腦以及引發爆炸、火災或其他危險。僅能依 Shuttle的建議,以相同或同等的電池更換。請依照製造商的使用說明處理廢電池。 Das unkorrekte Austauschen der Batterie kann diesen Computer beschädigen.

Ersetzen Sie die Batterie nur durch den von Shuttle empfohlenen Typ oder ein gleichwertiges Modell. Entsorgen Sie gebrauchte Batterien gemäß den Herstelle Ne pas replacer correctement la pile peut endommager l'ordinateur. Remplacez-la

2. Align the notch of the memory module with the one of the relevant memory slot.

uniquement par un modèle identique ou un équivalent comme recommandé par Shuttle. Débarrassez-vous des piles usagées d'après les instructions du constructeur.

This motherboard does only support 1.2 V DDR4 SO-DIMM memory modules.

> La sustitución incorrecta de la batería puede dañar este equipo. Sustituya la batería únicamente por una igual o equivalente recomendada por Shuttle. Deseche las baterías usadas según las instrucciones del fabricante.

> バッテリを間違ってセットすると、このコンピュータが損傷する原因となります。 交換する際は、Shuttle が推奨するバッテリと同じものまたは同等のものだけを使用する ようにしてください。使用済みバッテリは、メーカーの指示に従って処分してください。

Неправильная замена батареи может привести к повреждению компьютера. Батарея должна соответствовать стандарту производителя Shuttle или быть идентичной предыдущей. Утилиз ация использованной батареи должна следовать инструкции производителя.

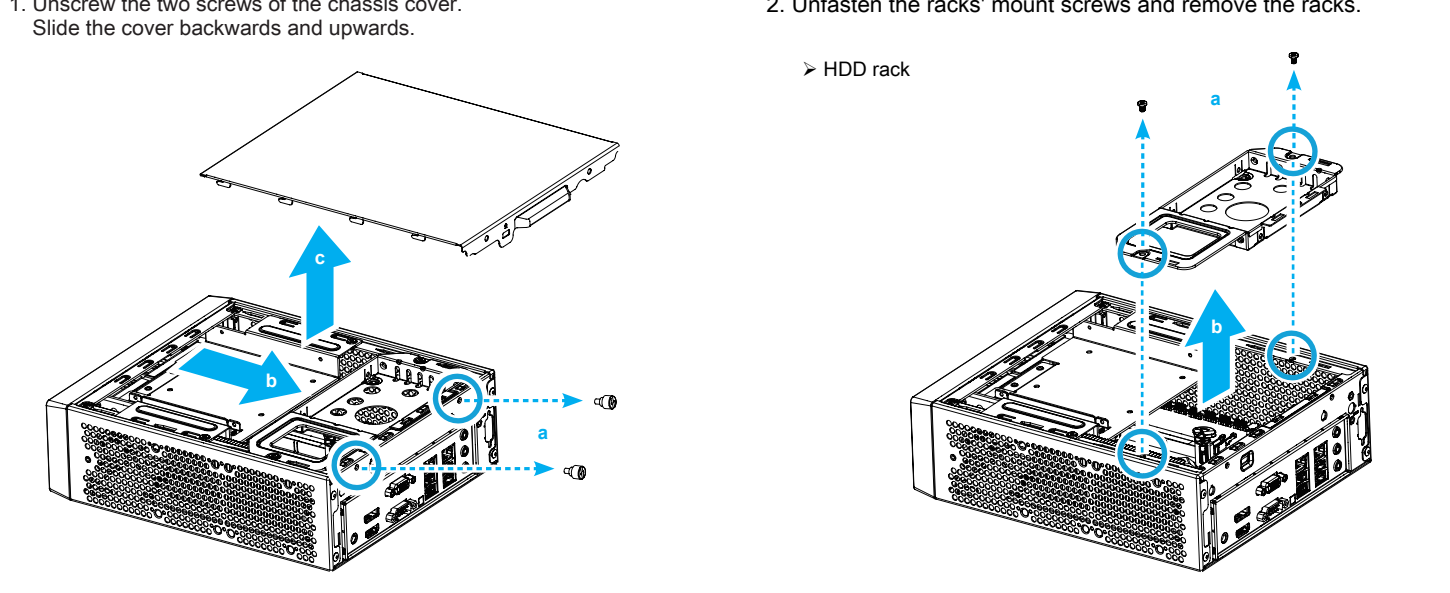

 $\gamma$  The product's colour and specifications may vary from the actually shipping product.

更换电池方式错误可能会损坏本电脑。仅能依 Shuttle 的建议,以相同或同等的电池更换。 请依照制造商的使用说明处理废电池。

### F. Complete

4. Connect the Serial ATA and power cable to the HDD or SSD. Slide the rack back into the chassis and refasten the screws.

Laser compliance statement: The optical disc drive in this PC is a laser product. The drive's classification label is located on the drive.

CLASS 1 LASER PRODUCT CAUTION: INVISIBLE LASER RADIATION WHEN OPEN. AVOID EXPOSURE TO BEAM.

#### 雷射符合性聲明:本主機中的光碟機屬於雷射產品。光碟機的等級標籤黏貼於光碟機上。 CLASS 1 雷射產品 注意:打開時會有不可見的雷射光放射,避免曝露於雷射光束下。

Laserkonformitätserklärung: Das optische Laufwerk in diesem PC ist ein Lasergerät. Auf dem Gerät ist ein Aufkleber mit der Klassifikation des Laufwerks zu finden. LASER KLASSE 1 PRODUKT ACHTUNG: UNSICHTBARE LASERSTRAHLUNG KANN BEIM ÖFFNEN DES GERÄTES AUSTRETEN. VERMEIDEN SIE ES, DEN STRAHLEN AUSGESETZT ZU WERDEN.

Etat de conformité du laser: Le lecteur de disque optique dans ce PC est un produit à laser. Le label de classification du lecteur laser est situé sur le lecteur. PRODUIT LASER DE CLASSE 1 ATTENTION: RADIATIONS LASER A L'OUVERTURE. EVITER L'EXPOSITION AU FAISCEAU LASER

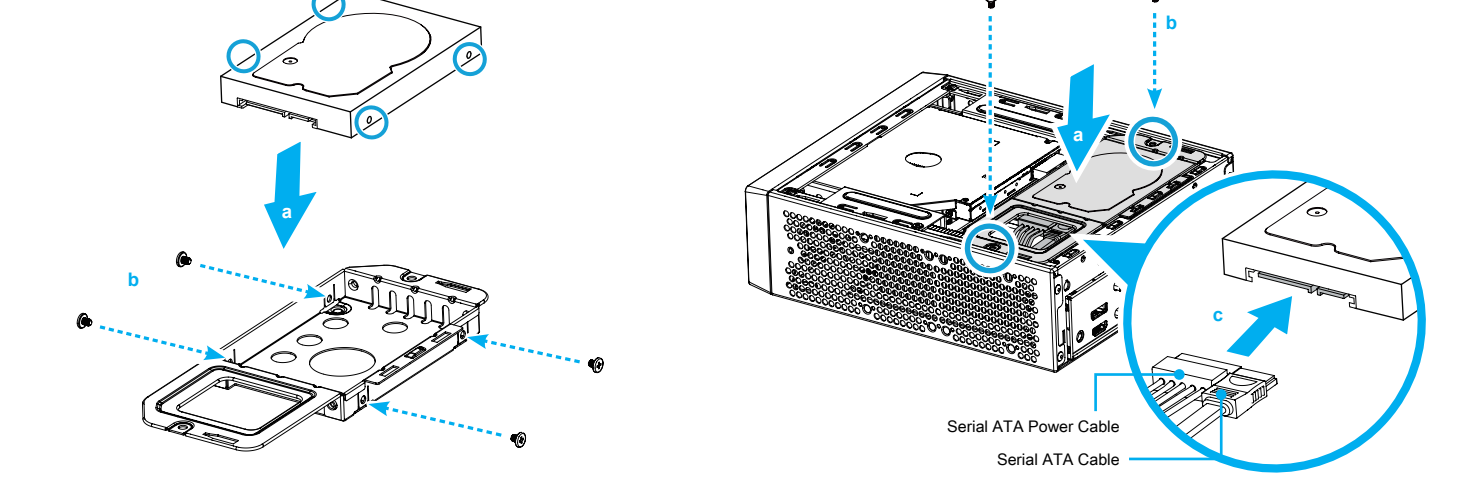

- This device complies with Part 15 of the FCC Rules. Operation is subject to the following two conditions: (1) this device may not cause harmful interference, and (2) this device must accept any interference received, including interference that may cause undesired operation.
- This device meets the requirements for the EU conformity in accordance to the currently valid EU directives. Dieses Produkt erfüllt die Anforderungen für die EU-Konformität entsprechend der aktuell geltenden EU-Richtlinien. Ce produit répond aux exigences de la conformité UE suivant les directives européennes actuellement en vigueur.
- All bundled parts, included power cord, cannot use without this product. 電源ケーブル等、すべての付属品は本機以外ではご使用になれません。

Declaración de cumplimiento relacionada con el láser:

La unidad de disco óptica de este servidor es un producto láser. La etiqueta de clasificación de la unidad se encuentra situada en dicha unidad. PRODUCTO LÁSER DE CLASE 1 PRECAUCIÓN: RADIACIÓN LÁSER INVISIBLE CUANDO SE ABRE. NO SE EXPONGA AL HAZ.

```
レーザー準拠声明: このサーバーの光ディスクドライブは、レーザー製品です。
         ドライブの分類レベルは、ドライブに貼ってあります。
クラス 1 レーザー製品 注意: 開けると目に見えないレーザー照射にさらされます。
           ビームへの暴露を避けてください。
```
雷射符合性声明:本主机中的光驱属于雷射产品。 光驱的等级卷标黏贴于光驱上。 CLASS 1 雷射产品 注意: 打开时会有不可见的雷射光放射, 避免曝露於雷射光束下。

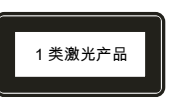

2. Install the M.2 device into the M.2 slot and secure with the screw.

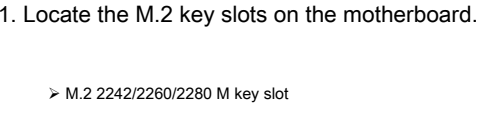

M.2 2230 E Key slot

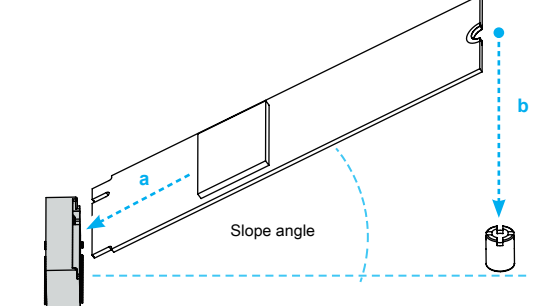

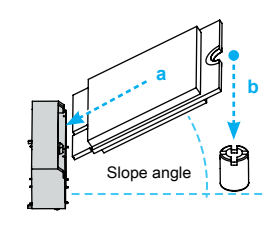

D. M.2 Device Installation

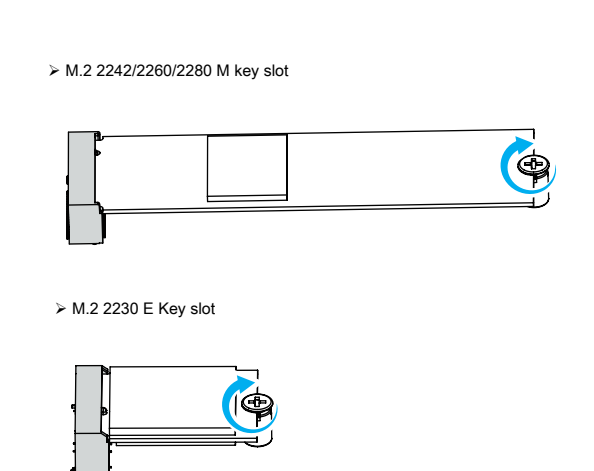

# C. Memory Module Installation

## 1. Locate the SO-DIMM slots on the motherboard.

3. Gently insert the module into the slot in a 45-degree angle.

4. Carefully push down the memory module until it snaps into the locking mechanism.

5. Repeat the above steps to install an additional memory module, if required.

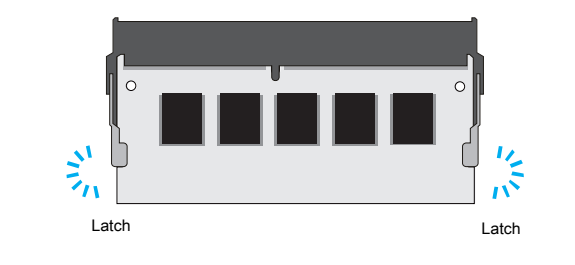

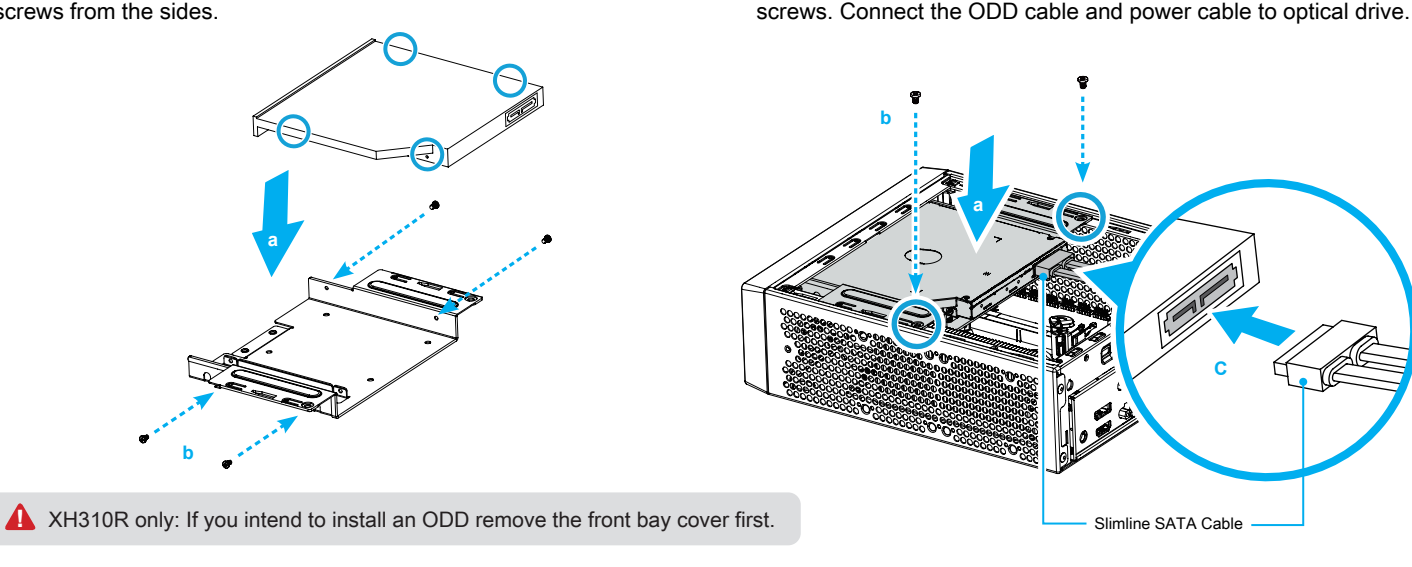

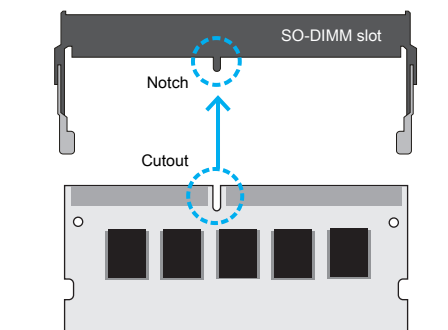

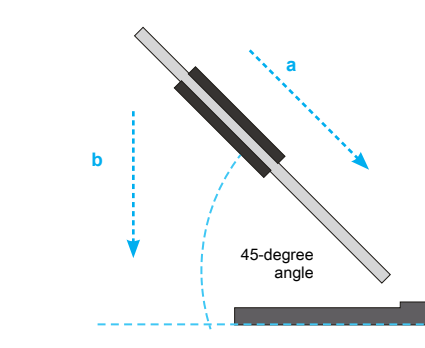

# E. Installation of Drives

1. Place the slimline DVD drive in the rack and fasten it with the four screws from the sides.

2. Slide the rack downward and forward and refasten it using the two

7

53R-XH3103-2002

1. Unscrew the two screws of the chassis cover.

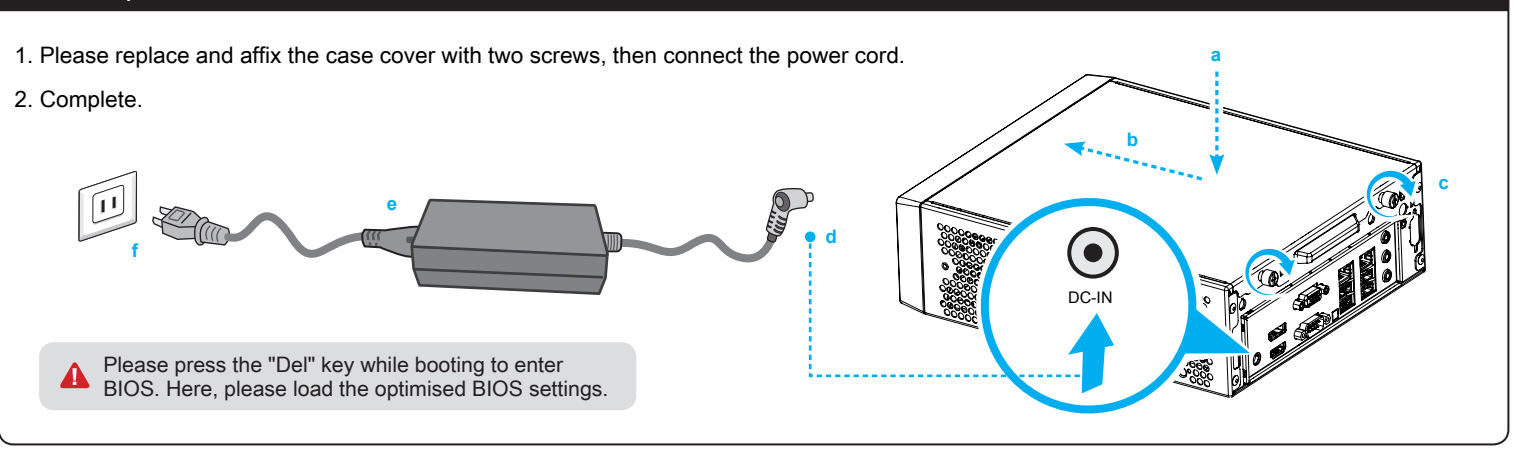

Safety Information 実全資訊 \ Sicherheitshinweise \ Informations de sécurité \ Información de seguridad \ 安全に関する情報 \ Информация о безопасности \ 安全信息

2. Unfasten the racks' mount screws and remove the racks.

Follow the steps below to correctly install the CPU into the motherboard CPU socket

Entriegeln Sie zuerst den Sockelhebel und ziehen ihn hoch. Déverrouillez d'abord le levier du socket puis soulevez le. En primer lugar desbloquee y levante la palanca del zócalo. まずソケットレバーのロックを解除し引き上げます。 Сначала разблокируйте и поднимите рычаг сокета. 将插槽拉杆解锁并向上提起。

**1** This CPU socket is fragile and can easily be damaged. Always use extrame care when installing a CPU and limit the number of times v extreme care when installing a CPU and limit the number of times you remove or change the CPU. Before installing the CPU, make sure to turn off the computer and unplug the power cord from the power outlet to prevent damage of the CPU.

2. Unfasten the racks' mount screws and remove the racks. 鬆開支架上的固定螺絲, 取下支架。 Lösen Sie die Schrauben der Laufwerkshalter und entfernen Sie diesen.

Desserrez les vis de montage sur rack et retirez le rack. Afloje el tornillo del bastidor de la unidad y retire éste.

ラックマウントネジを外し、ラックを取り外します。

Открутите шурупы и снимите рамку. 松开支架上的固定螺丝, 取下支架。

1. Powe 電源指  $Ein-A$ **Bouto** Botón 電源フ

> DC-St Prise

 $S$ lim $\#$ 

Empla Slim C

DC 電

电源相

Puer  $D-Su$  $D-Su$  $D-SL$ 

 $16$   $\overline{\phantom{0}}$   $\overline{\phantom{0}}$   $\overline{\phantom{0}}$ 網路連接埠 Netz

> Puer LAN

LAN

 $13$  D-Su  $D-SL$  $D-Su$ 

#### B. CPU and ICE Installation \ 安裝處理器及散熱導管

CPU- und ICE-Installation \ Installation du processeur et du module ICE Instalar el procesador y el módulo ICE \ CPUとICEの取り付け Установка процессора и ICE \ 安装处理器及散热导管

> Orientez le processeur correctement sur le socket en vous servant des repères d'alignement sur le socket et des encoches sur le processeur. Assurez-vous que le processeur est parfaitement horizontal et posez-le sur le socket

1. Unfasten the four ICE module attachment push-pins and unplug the fan connector. Remove the ICE module from the chassis and put it aside.

鬆開熱導管 4 個切角上的固定螺絲 (push-pins), 拔起風扇電源接頭, 取下 ICE 散熱模組先置於一旁。

Lösen Sie die jeweils vier Push-Pins, mit denen das ICE-Modul am Mainboard und an der Gehäuserückseite befestigt ist, und ziehen Sie den Stecker des Lüfters heraus. Entfernen Sie das ICE-Modul aus dem Gehäuse und legen es beiseite.

Dévissez les 4 vis (push-pins) du module ICE et débranchez le connecteur du ventilateur. Retirez le module ICE du châssis et mettez-le de côté.

Afloje los tornillos (push-pins) de sujeción del módulo ICE y desenchufe el conector del ventilador. Extraiga el módulo ICE del chasis y póngalo a un lado.

FANコネクタを取り外し、ICEモジュールにあるネジ (プッシュピン) を外します。ICEモジュールを引き上げるように引き上げるようにして 取り外します。

Отвинтите четыре штифтa модуля ICE и отсоедините разъем вентил ятора. Извлеките модуль ICE из шасси и поставьте его в сторону.

松开热导管 4 个切角上的固定螺丝 (push-pins), 拔起风扇电源接头, 取下 ICE 散热模块先置于一旁。

請依下列步驟將 CPU 正確的安裝於主機板的 CPU 插槽內

Beachten Sie genau die folgende Anleitung, um die CPU korrekt in den CPU-Sockel auf dem Mainboard zu installieren.

Suivez les instructions suivantes pour réussir l'intégration de votre processeur dans son socket.

Siga las instrucciones de abajo para instalar la CPU correctamente en el zócalo de la CPU de la placa base.

マザーボードのCPUソケットにCPUを取り付けるには、 以下の手順に従って下さい。

Выполните следующие действия, чтобы правильно установить проце ссор в процессорный сокет материнской платы.

请依下列步骤将 CPU 正确的安装于主机板的 CPU 插槽内

# 2. Unlock and raise the socket lever.

將插槽拉桿解銷並向上提起。

3. Lift the metal load plate on the CPU socket. 向上翻起 CPU 插槽上的金屬載入板。 Heben Sie die Metallabdeckplatte von dem CPU-Sockel hoch. Soulevez la plaque de protection du processeur. Levante la placa metálica de carga que se encuentra en el zócalo del microprocesador.

CPU ソケットの金属製ロードプレートを持ち上げます。

Поднимите металлическую пластину на процессорном разъеме. 向上提起 CPU 插槽的金属载入板。

此 CPU 的插槽脆弱易受損。請務必於安裝 CPU 時小心使用, 並盡量減少移 除或變更 CPU 的次數。安裝 CPU 前, 請再次確認電源是關閉的, 以避免造 成 CPU 的損壞。

Der CPU-Sockel ist sehr empfindlich und kann leicht beschädigt werden. Besondere Vorsicht ist geboten, wenn Sie eine CPU installieren. Ferner sollte die CPU nicht oft entfernt bzw. ausgewechselt werden. Schalten Sie vor der Installation der CPU den Computer ab und ziehen Sie das Netzkabel heraus, um Schäden an der CPU zu vermeiden.

Le socket du processeur est fragile et s'abîme facilement. Soyez extrêmement attentif lors de l'installation d'un processeur et limitez le nombre de retraits ou de changements de processeur. Avant d'installer un processeur, assurez vous d'éteindre l'ordinateur et de débrancher le cordon d'alimentation de la prise électrique afin d'éviter tout dommage du processeur.

El zócalo de la CPU es muy frágil y se puede dañar con facilidad. Tenga siempre sumo cuidado cuando instale el procesador y limite el número de veces que quita y cambia éste. Antes de instalar el CPU asegurese de apagar el ordenador y de desenschufar el cable alimentaciónpara evitar daños del CPU.

ピンソケットは非常にデリケートな為、簡単に破損してしまいます。CPU を取り付ける際は、必ず細心の注意を払っていただけますようお願い致し ます。またCPU設置の際は、必ず電源をOFFにし、ケーブルが抜けている 事を確認して下さい。

Контактный разъем может быть легко поврежден и контакты легко гну тся. Будьте крайне осторожны при установке процессора и ограничьте количество раз замены процессора. Перед установкой процессора, уб едитесь, что компьютер выключен и отсоедините кабель питания от э лектрической розетки, чтобы предотвратить повреждение процессора.

此 CPU 的插槽脆弱易受损。请务必于安装 CPU 时小心使用, 并尽量减少移 除或变更 CPU 的次数。安装 CPU 前, 请再次确认电源是关闭的, 以避免造 成 CPU 的损坏。

4. Please orientate the CPU correctly and align the CPU notches with the socket alignment keys. Make sure the CPU sits perfectly horizontal, then push it gently into the socket.

調整 CPU 和插槽的位置, 將 CPU 上的凹角對齊插槽上的凸角。 確保完全水平放置 CPU, 並將 CPU 插入插槽。

1. Place the slimline DVD drive in the rack and fasten it with the four screws from the sides

Richten Sie die CPU auf dem Sockel so aus, dass die CPU-Kerben auf die Ausrichtungsmerkmale des Sockels zeigen. Halten Sie die CPU völlig horizontal und setzen Sie sie dann vorsichtig in den Sockel ein.

Coloque la CPU en el zócalo de tal forma que las muescas estén alineadas con las marcas de alineación del zócalo. Asegúrese de que la CPU se encuentra en posición perfectamente horizontal y después inserte la CPU en el del zócalo.

XH310R only: If you intend to install an ODD remove the front bay<br> **A** cover first cover first.

CPUとりつけの際は、CPU側の切り込みがソケット側と合うように、 取り付ける向きを確認してから、取り付けて下さい。

Пожалуйста, разместите процессор правильно и совместите выемки процессора с ключами выравнивания сокета. Убедитесь, что процес сор идеально сидит по горизонтали, аac затем вставьте его аккурат но в сокет.

调整 CPU 和插槽的位置, 将 CPU 上的凹角对齐插槽上的凸角。 确保完全水平放置 CPU, 并将 CPU 插入插槽。

Desplace la unidad óptica hacia el chasis. Conecte el Serial ATA y los cables de alimentación a la unidad óptica. シャーシにラックをセットし、ラックを再びネジで取り付けます。 光学ドライブケーブルと電源ケーブルを接続します。

DO NOT touch the socket contacts. To protect the CPU socket, always **1** use the protective socket cover when the CPU is not installed. 處理期間請注意勿觸摸插槽內的排針, 當你沒有安裝 CPU 時, 請將保護蓋安裝回 CPU 插槽, 以保護 CPU 插槽。

Berühren Sie NIE die Kontakte des CPU-Sockels. Wenn keine CPU installiert ist, legen Sie bitte wieder die Schutzabdeckung hinein, um den CPU-Sockel zu schützen.

NE PAS toucher aux contacts du socket. Pour protéger le socket, toujours replacer la pièce protectrice lorsqu'on enlève le processeur.

No tocar los contactos del zócalo. Para proteger el zócalo remueva siempre la cubierta protectora del zócalo cuando el CPU no está instalado.

ソケット内部には絶対触らないでください。CPUを設置しない場合は、 保護の為にプラスチックカバーを取り付けるようにお願い致します。

Соедините Serial ATA к HDD или SSD. Установите HDD/SSD рамку в шасси и закрутите шуруп. 安装 SATA 排线与电源线于硬盘插槽, 将硬盘连同支架安装入机壳内, 并锁上固定螺丝。

НЕ прикасайтесь к контактам сокета. Для защиты процессорного гнезда, всегда используйте защитную крышку разъема, когда процессо р не установлен.

处理期间请注意勿触摸插槽内的排针, 当你没有安装 CPU 时, 请将保护盖安装回 CPU 插槽, 以保护 CPU 插槽。

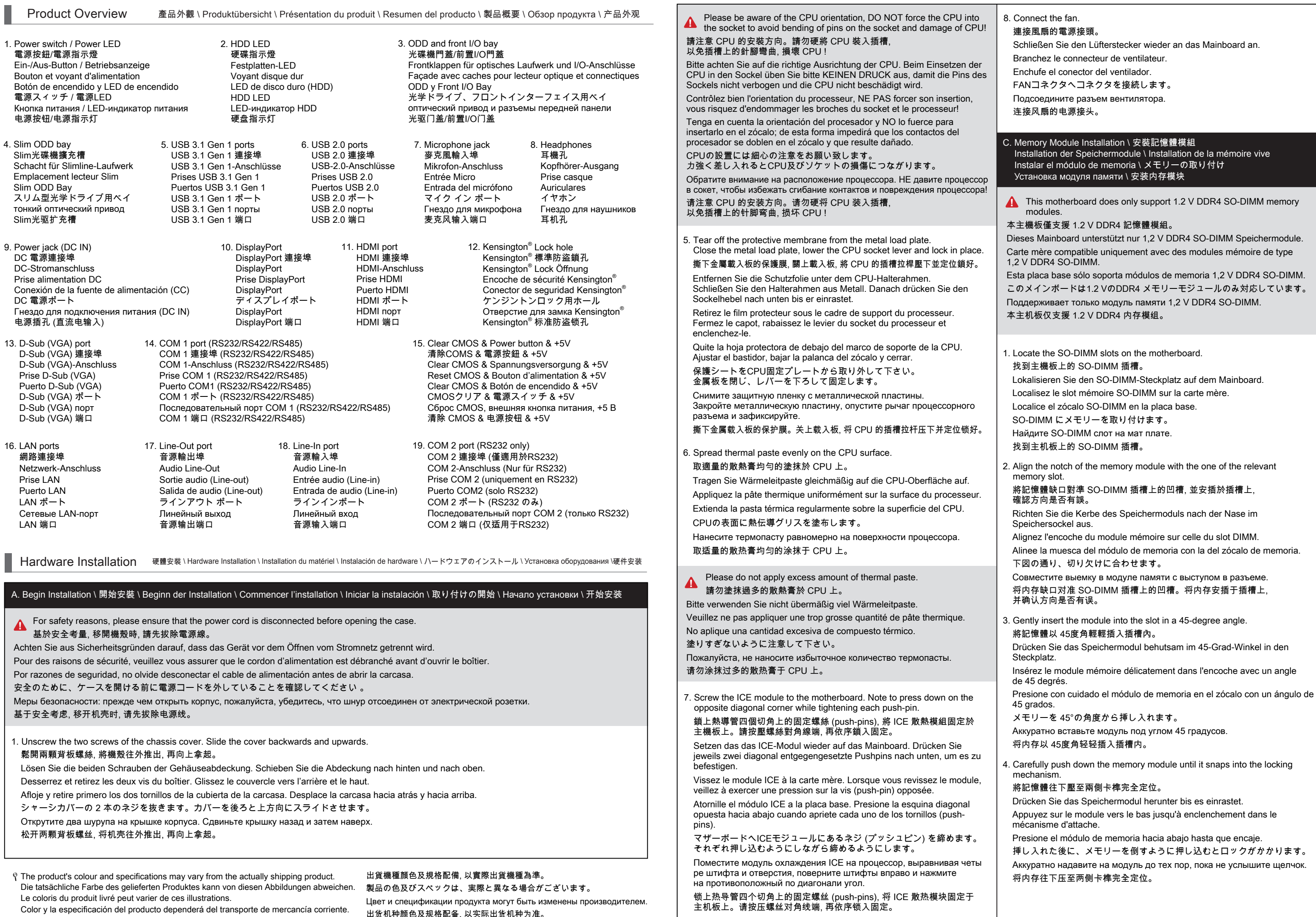

5. Repeat the above steps to install an additional memory module, if required. 請重覆上述步驟, 安裝其餘的記憶體於 SO-DIMM 插槽上。 Wiederholen Sie diese Schritte, um ggf. ein zusätzliches Speichermodul

#### zu installieren.

Répétez pour installer des modules mémoire supplémentaires si désiré. Repita estos pasos para instalar módulos DDR adicionales si así lo desea. 必要に応じて、追加のDDRモジュールを繰り返し取り付けます。 Повторите действия для установки второго модуля.

请重复上述步骤安装其余的内存于 SO-DIMM 插槽上。

#### D. M.2 Device Installation \ M.2 裝置安裝 \ Installation der M.2-Karten Installation des cartes M.2 \ Instalación de las tarjetas M.2 その他コンポーネントの取り付け \ Установка устройства M.2 \ M.2 装置安装

1. Locate the M.2 key slots on the motherboard.

找到主機板上的 M.2 插槽。

Bitte lokalisieren Sie die M.2 Slots auf dem Mainboard. Veuillez repérer les emplacements destinés aux cartes M.2 sur la carte mère. Localice la ubicación de las ranuras M.2 en la placa base. マザーボードにあるM.2スロット取り付け位置を確認します。 Hайдите м.2 слот на материнской плате.

找到主机板上的 M.2 插槽。

2. Install the M.2 device into the M.2 slot and secure with the screw. 將 M.2 裝置插入 M.2 插槽, 並鎖上固定螺絲。

Installieren Sie die M.2-Karte in den M.2-Steckplatz und sichern Sie diese mit einer Schraube.

Installez la carte M.2 dans son emplacement et sécurisez-la avec une vis. Instale la tarjeta M.2 en la ranura M.2 y asegúrela con un tornillo. M.2 スロットに M.2 対応デバイスを挿入し、ネジでしっかりと締めて下さい。 Установите M.2-карту в разъем M.2 и закрутите шуруп. 将 M.2 装置插入 M.2 插槽, 并锁上固定螺丝。

#### E. Installation of Drives \ 安裝周邊裝置 \ Installation der Laufwerke Installation des périphériques Instalación del disco duro y del lector óptico 周辺機器の取り付け \ Установка дисков \ 安装周边装置

將薄型光碟機放入支架中, 鎖緊兩側螺絲。 Setzen Sie das Slim-DVD-Laufwerk in die Halterung und schrauben es seitlich fest.

Placez le DVD Slim dans le rack et fixez les côtés avec des vis. Coloque la unidad de Slim DVD en el bastidor y fíjelo con los tornillos laterales.

光学ドライブをラックに置き、横からネジで締め付けます。

Поместите дисковод DVD в стойку и закрепите его четырьмя винтами по бокам.

将薄型光驱放入支架中, 锁紧两侧螺丝。

1. Please replace and affix the case cover with two screws, then connect the power cord.

裝回上蓋並鎖上螺絲, 然後連接電源。

Befestigen Sie die Abdeckung wieder mit zwei Schrauben und schließen Sie das Stromkabel an.

Remettez en place le couvercle et resserrez les vis, puis branchez le câble d'alimentation.

Vuelva a colocar la carcasa y fíjela con los tornillos y conecte el cable de alimentación.

カバーを元に戻し、ネジを再び取り付けたら、電源に接続します。

Закройте крышку и закрутите шурупы, затем подключите его к источнику питания. 装回上盖并锁上螺丝, 然后连接电源。

2. Complete. \ 完成。\ Fertig. \ Terminé. \ Completado.

**A** Here, please load the optimised BIOS settings.

完了です。\ Конец. \ 完成。

### F. Complete \ 組裝完成 \ Abschluss der Installation Fin de l'installation \ Completado \ 完了 \ Завершение \ 组装完成

### 如果你要安裝 XH310R 光碟機, 請先卸下前檔蓋。

Bei XH310R: vor der Installation eines optischen Laufwerks ist die Abdeckung des Laufwerksschachts zu entfernen.

Retirez la protection de la baie du lecteur optique du XH310R pour l'installation d'un lecteur optique.

XH310R: se debe retirar la cubierta de la bahía de disco duro antes de la instalación de la unidad óptica.

XH310R に工学ドライブを取り付ける際は、フロントベイカバーを初めに 外して下さい。

Только XH310R: если вы собираетесь установить ODD, сначала снимите переднюю крышку отсека. 如果你要安装 XH310R 光驱, 请先卸下前档盖。

Glissez le rack par le haut dans le boîtier et poussez-le vers l'avant. Fixez-le avec deux vis. Connectez le câble de transfert de données et le câble d'alimentation au lecteur optique.

Сдвиньте стойку вниз и вперед, затем закрепите с помощью двух винтов. Подключить привод и кабель питания дисковода. 将光驱连同支架往下放再向前推进, 安装入机壳内, 并锁上固定螺丝。 安装 SATA 排线与电源线于光驱插槽。

3. Place an HDD or SSD in the rack and secure with the four screws from the sides.

將 HDD 硬碟或 SSD 固態硬碟放入支架中, 鎖緊兩側螺絲。

Setzen Sie eine Festplatte oder SSD in die Halterung ein und schrauben Sie sie seitlich fest.

Placez le disque dur ou SSD dans le rack et fixez-le avec les quatre vis du côté. Coloque el disco duro o la SSD en el soporte y atorníllelos firmemente por los laterales.

ラックにHDDまたはSSDを置き、側面から4本のネジで固定します。 Установите HDD или SSD в рамку и закрутите 4 шурупа. 将 HDD 硬盘或 SSD 固态硬盘放入支架中, 锁紧两侧螺丝。

4. Connect the Serial ATA and power cable to the HDD or SSD. Slide the rack back into the chassis and refasten the screws.

安裝 SATA 排線與電源線於硬碟插槽, 將硬碟連同支架安裝入機殼內, 並鎖上螺絲。

Verbinden Sie das Daten- und Stromkabel mit der Festplatte oder der SSD. Legen Sie die Halterung in das Gehäuse und ziehen Sie die Schraube wieder fest an.

Connectez les câbles série ATA et d'alimentation avec le disque dur ou SSD. Posez le rack sur le châssis et fixez avec vis.

Conecte el cable de datos y el de alimentación con el disco duro o la SSD. Coloque el bastidor en el chasis y vuelva a fijarlo. シリアルATAと電源ケーブルを HDD/SSD に接続します。シャーシに

HDD/SSD ラックをセットし、ラックを再びネジで固定します。

Please press the "Del" key while booting to enter BIOS.

請按"Del"鍵同時啟動, 進入 BIOS 選項設定, 載入最佳效能的 BIOS 設定值。 Drücken Sie beim Starten bitte die "Entf"-Taste und laden Sie im BIOS die

"optimalen" Einstellungen.

Appuyez sur la touche "Suppr" lors du démarrage pour entrer dans le BIOS.

Ici, chargez les paramètres optimisés du BIOS.

Cuando arranque el sistema, pulse la tecla "Supr" y cargue los ajustes

"óptimos" en el programa de configuración de la BIOS.

BIOS 画面に入るため、BIOS 起動中に"Del"キーを押してください。

BIOS 設定画面が始まります。

Пожалуйста, нажмите клавишу "Del" во время загрузки для входа в BIOS. Здесь загрузите оптимизированные настройки BIOS.

请按"Del"键同时启动, 进入 BIOS 选项设定, 加载最佳效能的 BIOS 设定值。

2. Slide the rack downward and forward and refasten it using the two screws. Connect the ODD cable and power cable to optical drive.

#### 將光碟機連同支架往下放再向前推進, 安裝入機殼內,並鎖上固定螺絲。 安裝 SATA 排線與電源線於光碟碟插槽。

Legen Sie die Halterung von oben in das Gehäuse und schieben es nach vorne. Dann schrauben Sie sie mit zwei Schrauben fest. Verbinden Sie das Daten- und Stromkabel mit dem optischen Laufwerk.

01. Line-In / Line-Out / Mic-In port 音效輸入 / 音效輸出 / 麥克風輸入埠

02. LAN (x1) & USB 2.0 (x2) port LAN (x1) & USB 2.0 (x2) 連接埠

Audio Line-In / Audio Line-Out/Mikrofon-Eingang

Entrée audio (Line-in) / Sortie audio (Line-out) / Entrée micro

Entrada / Salida de audio y Micrófono ラインイン / ラインアウト/Mic-In ポート

Линейный вход / Линейный выход / Гнездо для микрофона

音源输入 / 音源输出 / 麦克风输入端口

Netzwerk (x1) & USB 2.0 (x2) -Anschlüsse

Netzwerk (x1) & USB 3.1 Gen 1 (x2) -Anschlüsse

04. D-Sub (VGA) & COM 1 port D-Sub (VGA) & COM 1 連接埠 D-Sub (VGA) & COM 1-Anschluss Prise D-Sub (VGA) & COM 1 Puerto D-Sub (VGA) & Puerto COM 1 D-Sub (VGA) & COM 1 ポート D-Sub (VGA) & COM 1 порт D-Sub (VGA) & COM 1 连接端口

- Prise alimentation DC DC電源 ポート 电源插孔 (直流电输入) 10. 4 pin 12V DC input 4 pin 12V 直流輸入 4-pol. 12V DC-Eingang Entrée DC 12V 4 broches
- 4 pin 12V 直流输入 13. DDR4 SO-DIMM slots DDR4 SO-DIMM 插槽 DDR4 SO-DIMM Steckplätze zócalo de DDR4 SO-DIMM DDR4 SO-DIMM スロット
- 06. Power jack (DC IN) DC 電源連接埠 DC-Stromanschluss Conexión de la fuente de alimentación (CC) Гнездо для подключе ния питания (DC IN)
- 4 polos entradas de 12 VCC DC 12V 4ピン入力 4 контакта питания 12 В
- Slot mémoire SO-DIMM DDR4 Слот памяти DDR4 SO-DIMM DDR4 SO-DIMM 插槽
- 
- Jumper 設定 \ Jumper-Einstellungen \ Réglages cavaliers \ Configuración de los puentes<br>Jumper Settings ジャンパー設定 \ Настройки переключателя \ Jumper 设定
- 05. DisplayPort & HDMI port DisplayPort & HDMI 連接埠 DisplayPort & HDMI-Anschluss Prise DisplayPort & HDMI Puerto DisplayPort y HDMI ディスプレイポート & HDMI ポート DisplayPort и HDMI порт DisplayPort & HDMI 端口
- 09. Intel® H310 chipset Intel® H310 晶片組 Intel® H310 Chipsatz Intel® H310 Chipset Intel® H310 Conjunto de chips Intel® H310 チップセット Набор микросхем Intel® H310 Intel® H310 芯片组
- 12. SATA connectors SATA 排線插座 SATA-Anschlüsse Connecteurs SATA Base de conexiones SATA SATA コネクタ SATA разъем SATA 接口

11. M.2 2242/2260/2280 M key slot M.2 2242/2260/2280 M key 插槽 M.2-2242/2260/2280 (M) Steckplatz Emplacement M.2 2242/2260/2280 M Ranura M.2 2242/2260/2280 M M.2 2242/2260/2280 M キースロット Слот M.2 2242/2260/2280 M ключ M.2 2242/2260/2280 M key 插槽

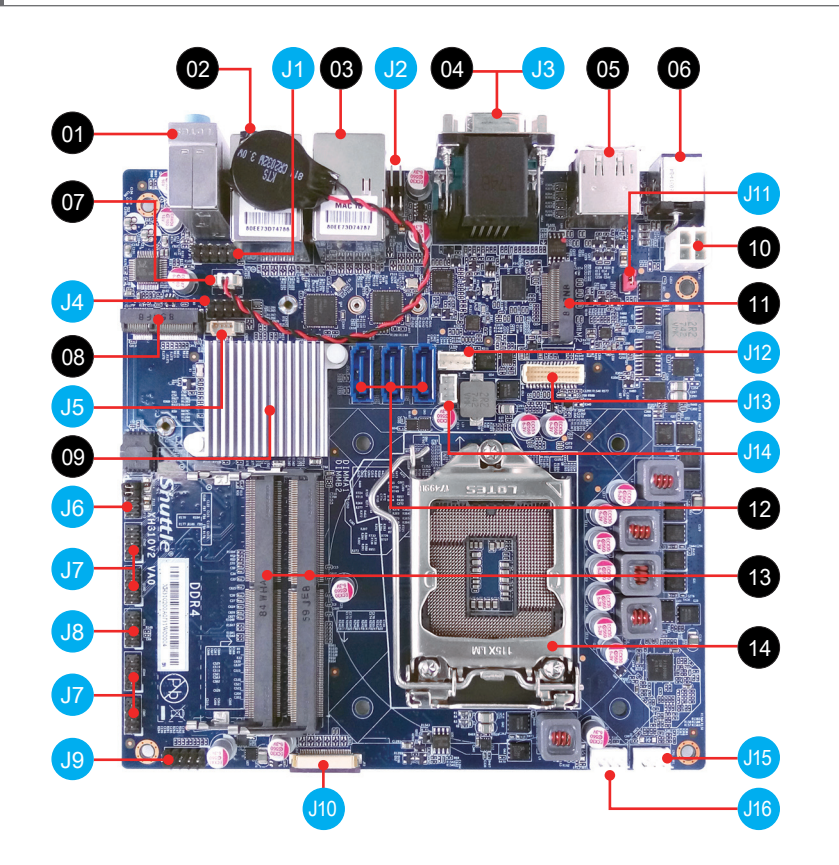

07. Battery connector 電池插座

> Anschluss für die Batterie Connecteur de pile Conector de batería バッテリーコネクター Разъем для батареи

Prises LAN  $(x1)$  & USB 2.0  $(x2)$ Puerto LAN (x1) & Puertos USB 2.0 (x2) LAN (x1) & USB 2.0 (x2) ポート LAN (x1) & USB 2.0 (x2) порт LAN (x1) & USB 2.0 (x2) 连接端口 03. LAN (x1) & USB 3.1 Gen 1 (x2) port LAN (x1) & USB 3.1 Gen 1 (x2) 連接埠

电池接头

08. M.2 2230 E key slot M.2 2230 E key 插槽 M.2-2230 (E) Steckplatz Emplacement M.2 2230 E Ranura M.2 2230 E M.2 2230 E キースロット Слот M.2 2230 E ключ M.2 2230 E key 插槽

Prises LAN  $(x1)$  & USB 3.1 Gen 1  $(x2)$ Puerto LAN (x1) & Puertos USB 3.1 Gen 1 (x2) LAN (x1) & USB 3.1 Gen 1 (x2) ポート LAN (x1) & USB 3.1 Gen 1 (x2) порт LAN (x1) & USB 3.1 Gen 1 (x2) 连接端口

14. Processor socket LGA1151v2 LGA1151v2 處理器插座 Sockel für LGA1151v2-CPUs Socket Processeur LGA1151v2 Zócalo LGA1151v2 de CPU プロセッサソケットLGA1151v2 Разъем процессора LGA1151v2 LGA1151v2 处理器插座

Front Audio header 前置面板音效插座

前置面板音效接头

 $JPI$ 

 $1 \overline{3} \overline{5} \overline{7} \overline{9}$ 

 1=MIC\_L  $2=AGND$  $3=MIC$ <sub>R</sub> 4=FRONT-JD 5=HP\_R\_C 6=MIC-JD 7=SENSE B 8=NULL  $9=HP$   $\Gamma$  C 10=HP-JD

- Audio-Anschluss für Vorderseite Connecteur audio pour façade Conector de audio del panel frontal Front Audio コネクタ Передний Аудио разъем Clear CMOS & power button & +5V J1 COM 1 port J2
	- 2 4 6 8 10  $\begin{array}{|c|c|c|}\hline \textbf{•} & \textbf{•} & \textbf{•} & \textbf{•} \end{array}$  $\sqrt{2}$
- 清除 CMOS & 電源按鈕 & +5V Clear CMOS & Power Button & +5V Reset CMOS & Bouton d'alimentation & +5V Clear CMOS & Botón de encendido & +5V CMOSクリア & 電源スイッチ & +5V Сброс CMOS, внешняя кнопка питания, +5 В 清除 CMOS & 电源按钮 & +5V
	- 1=RTCRST-2 4  $2=+5V$  $\Box \bullet$ 3=GND 1 4=PWRSW-SW1

3

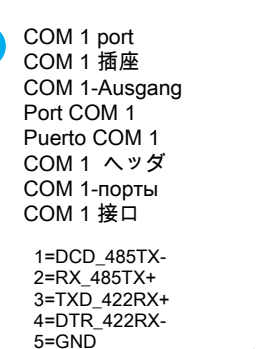

 6=DSR 7=RTS 8=CTS  $9 = XRI$ 10=NULL

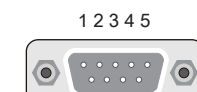

6 7 8 9

J3

USB connector

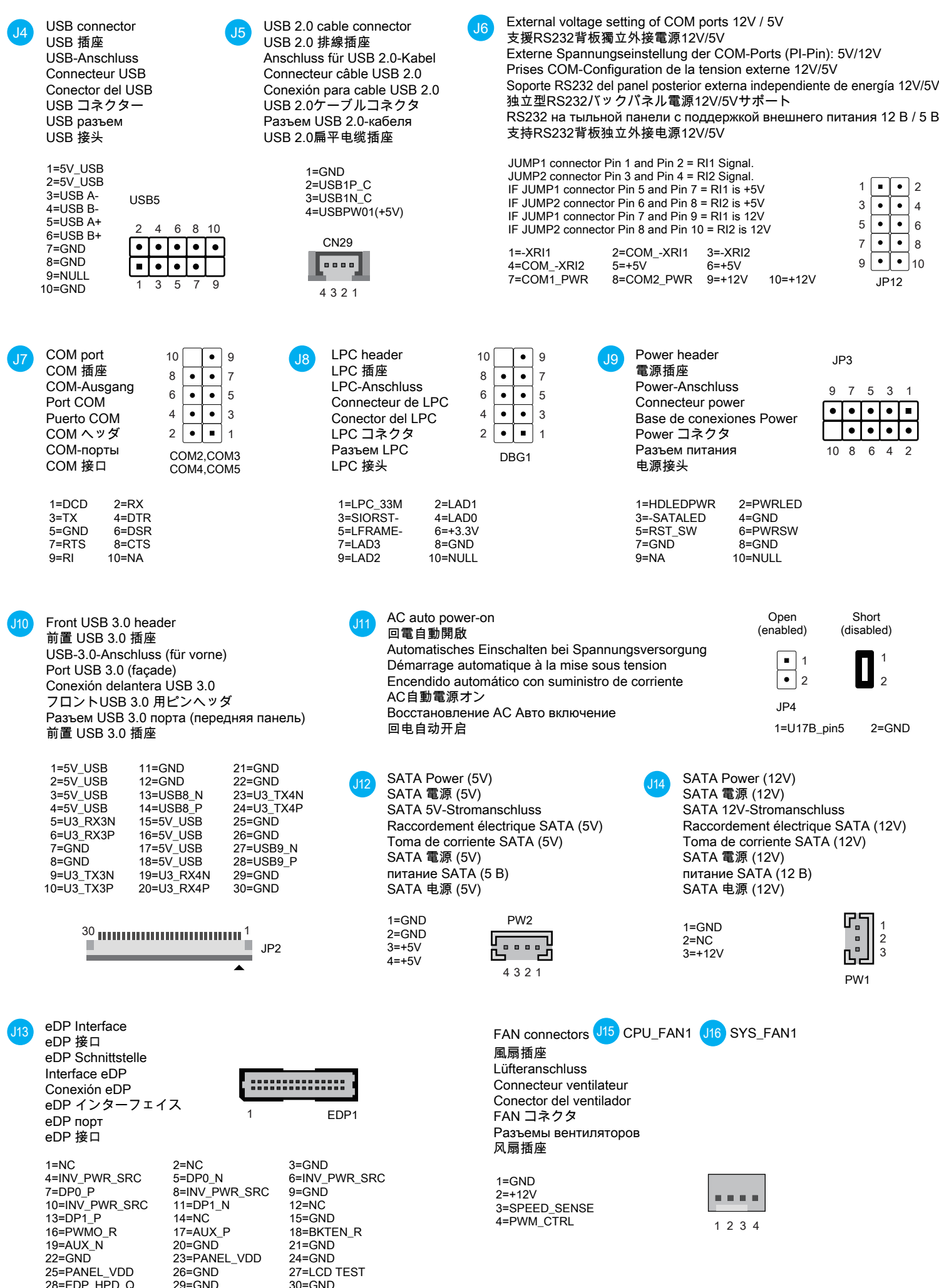